# **Department of Health**

Biospatial – Transport Dashboard (Patient Offload Times) Version 2.0

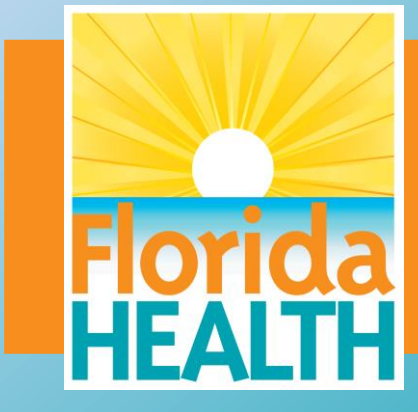

#### Biospatial Transport Dashboard Introduction Focus on Pt Off Load Time

- How to use Demand Analysis
- Data Explorer Widget
- How to use EMS Transport Widget

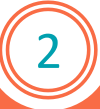

#### Demand Analysis Widget

Set filter/search toolbar (Left side, user defined filters)

- Set Agency
- Set Date Range: *Last "n"14 Days ( Used defined)*
- Service Category: *911 Response*

Demand Analysis Widget

This widget deploys two views: Demand Heat Map (Top) by day/time, secondly Demand Timeline Metric over Volume (Lower).

Demand Heat Map (Top) widget is used to visualize compression of incidents "Demand", X = day of the week, Y = hour of day based on user selected metric.

Metrics: *Min, Max, Mean, Median, Percentiles (25,75,90).* 

Demand Timeline (Bottom) is used to visualize the metrics over the user define time range, Over the total volume. (Note total volume is relational if any syndromes are selected)

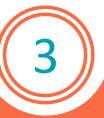

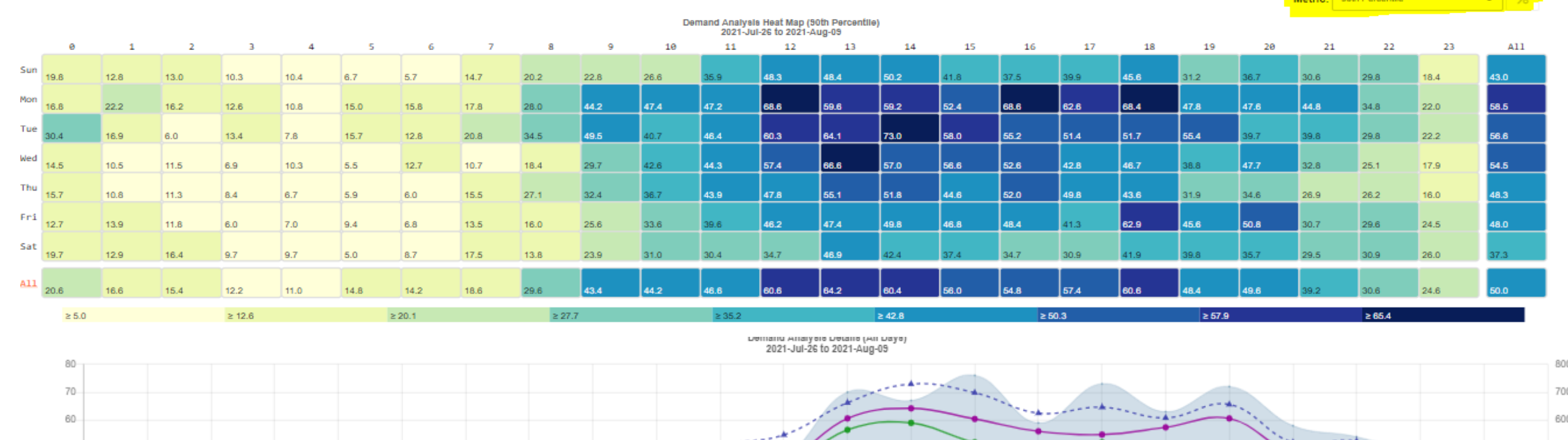

**Marchan Contribution Communication Communication** 

Hour of Day<br>4 90th Percentile 175th Percentile 18 Median 25th Percentile 18 Mean 18 Max 19 Min 17 Total Count

The below example will produce a view of hospital incident *Pt Offload* counts that are equal or great then user defined threshold. (This example uses =>45 Minutes).

#### **Search Tab (Left)**

Set Agency: Set Date Range: *Last 14 Days* Service Category: *911 Response* EMS Response Times: *Patient Off Load: Set Greater to Equal 45 Minutes (user defined threshold)*

#### **In Data Explorer, Edit Widget**

Chart Type: *User defined, recommend Vertical Bar* Measure: *Count* Dimension: *Destination Facility* Group: *None*

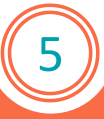

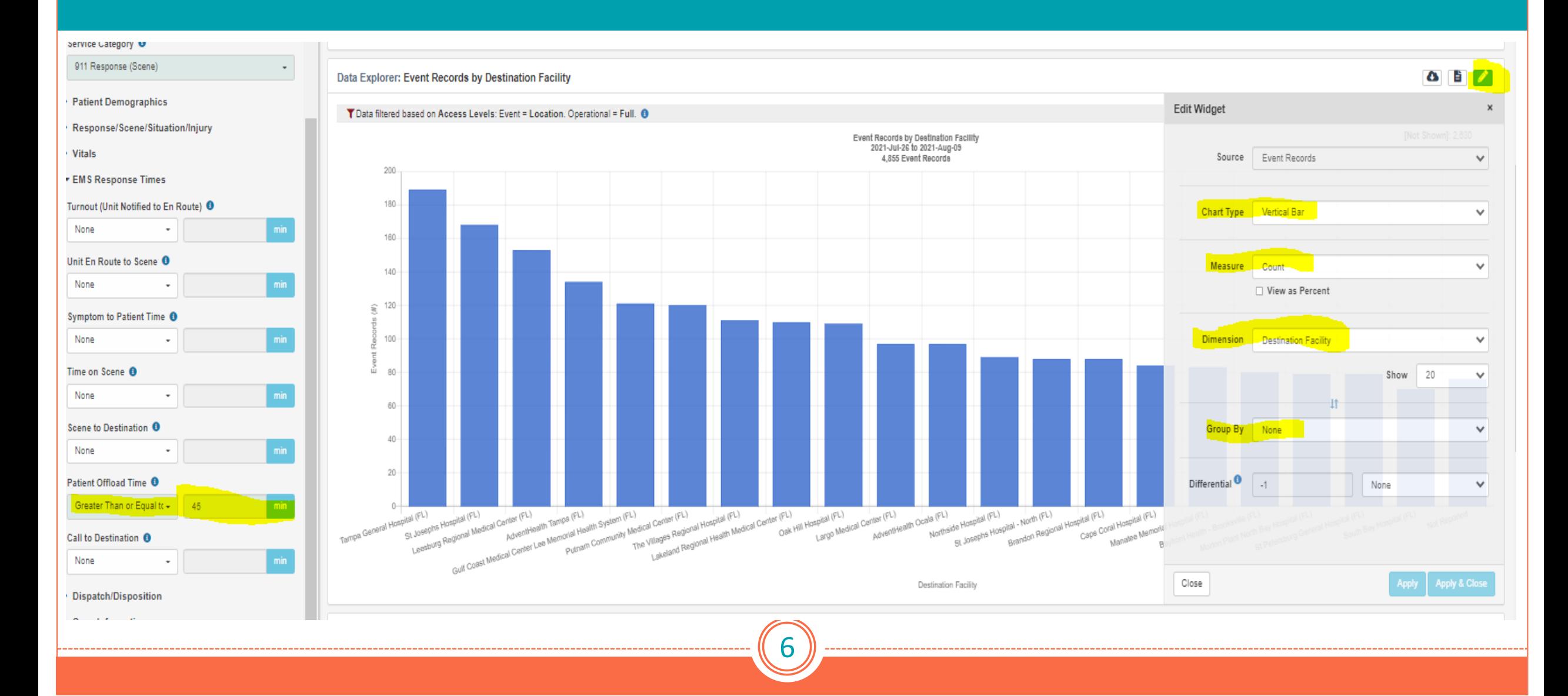

Hospital Pt off load times based on user selected Metric. Metrics: Min, Max, Mean, Median, Percentiles (25,75,90).

**Search Tab (Left)** Set Agency: Set Date Range: *Last 14 days (User defined)* Service Category: *911 Response* EMS Response Times: *Leave all to None*

#### **In Data Explorer, Edit Widget**

Chart Type: User defined, recommend *Vertical Bar* Measure: *Pt Offload Times* Metric: *User selected choice (this example is Mean = average)* Dimension: *Destination Facility* Group: None

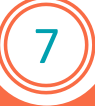

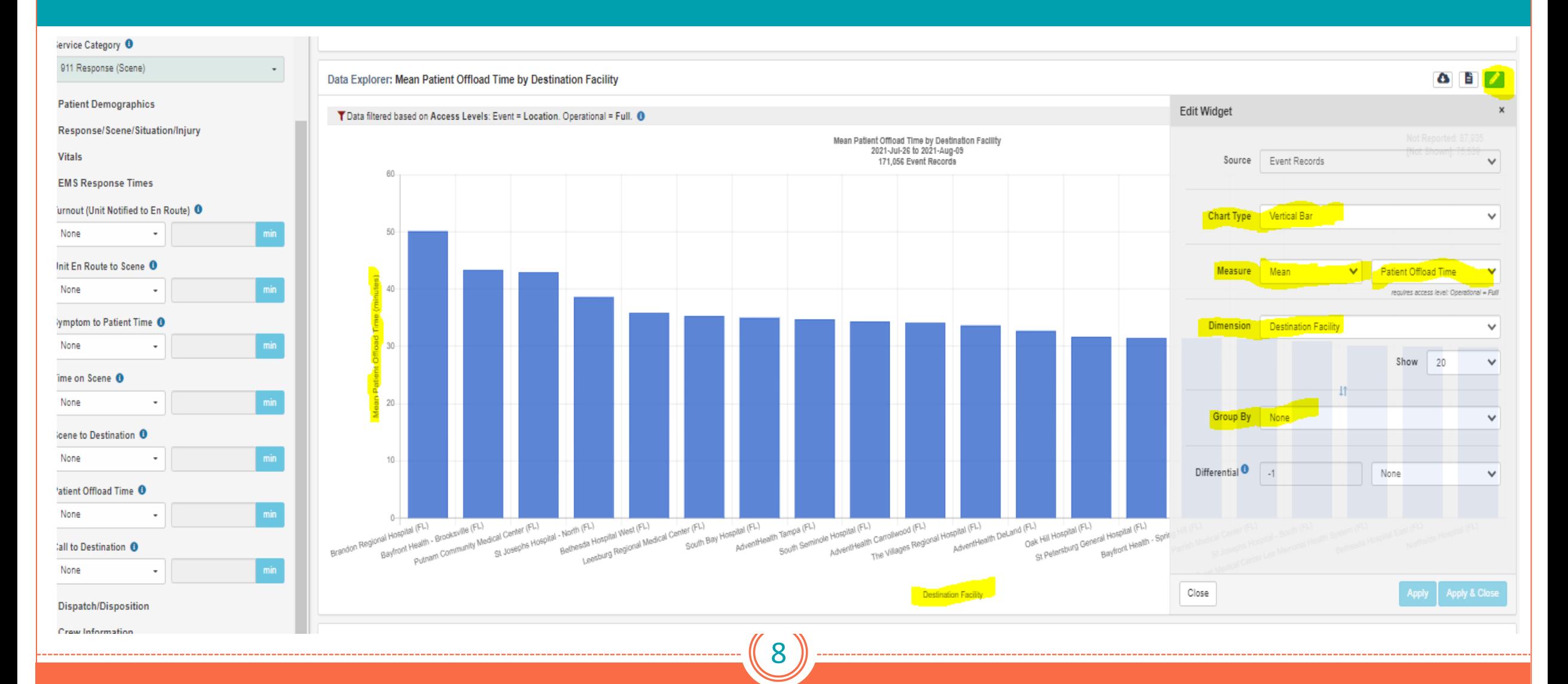

#### EMS Response Time Widget

This widget deploys two views: Demand Heat Map (Top) day/time compression, Demand Timeline Metric over Volume (Lower). Very similar to previous Demand Widget, this Widget uses EMS Response Time (See pull down for full list) that the user can select versus a Metric. This example will use *"Pt Offload Time".*

#### Search Tab (Left side, user defined filters)

- Set Agency
- Set Date Range ( Used defined)
- Service Category: 911 Response

#### EMS Response Time Widget setting

- Edit Widget
- Metric: Mean (user selected)
- Time: *Pt. Off Load (Used selected, click blue circle with I for list of definitions)* 
	- *Note: Some agencies do not collect Pt Transfer time, so use Back in Service Time.*

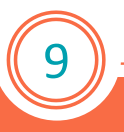

#### **EMS Response Times**

T Data filtered based on Access Levels: Event = Location. Operational = Full.

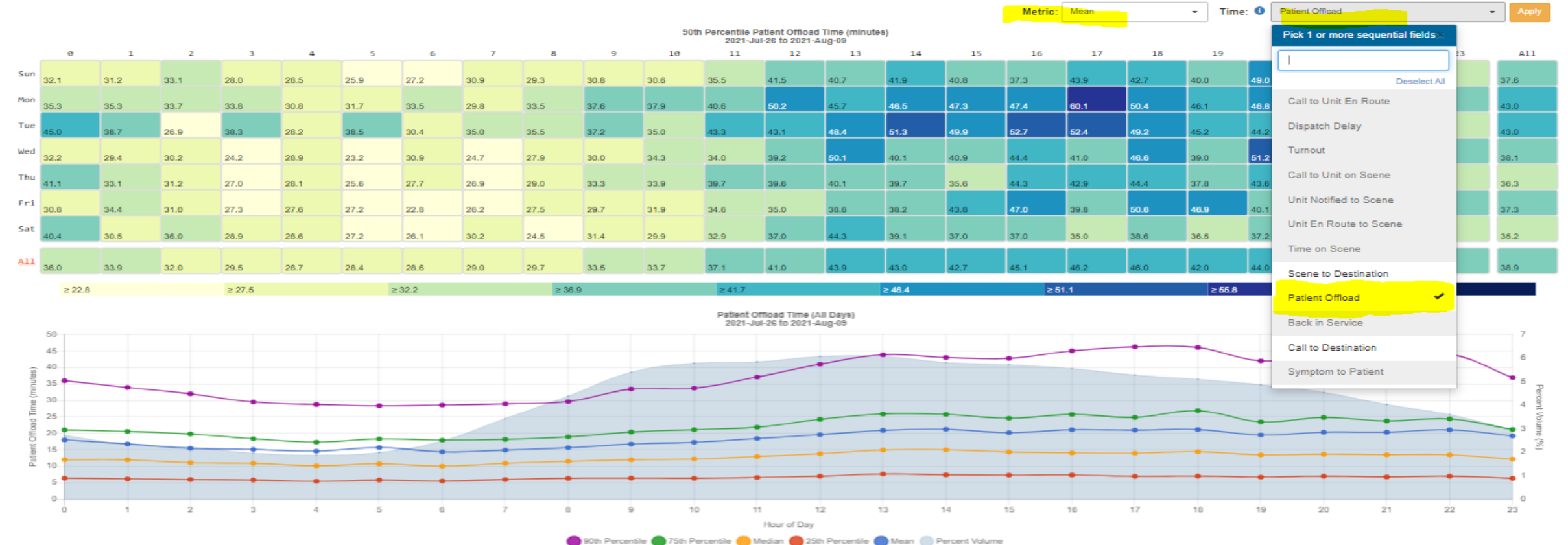

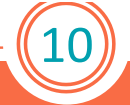

a E